Deleted files in Microsoft PowerPoint may not be permanently gone, especially if these files were just recently deleted and you have not cleared your computer's recycle bin yet. Whatever reasons were involved for those deleted files, unsaved files, or previous versions of files being gone, there is still hope in knowing how to recover deleted files from [Microsoft PowerPoint.](https://www.template.net/office/microsoft-powerpoint/)

# **How to Recover Deleted Files from Microsoft PowerPoint**

Virus/malware attacks, system crashes, [Microsoft Office](https://www.template.net/office/) corruption, and sudden power outage are the common possible perpetrators that could have deleted PPT files. So to recover your files in Microsoft PowerPoint, be sure to observe these easy steps:

### ● **Step 1: Search on Your Computer**

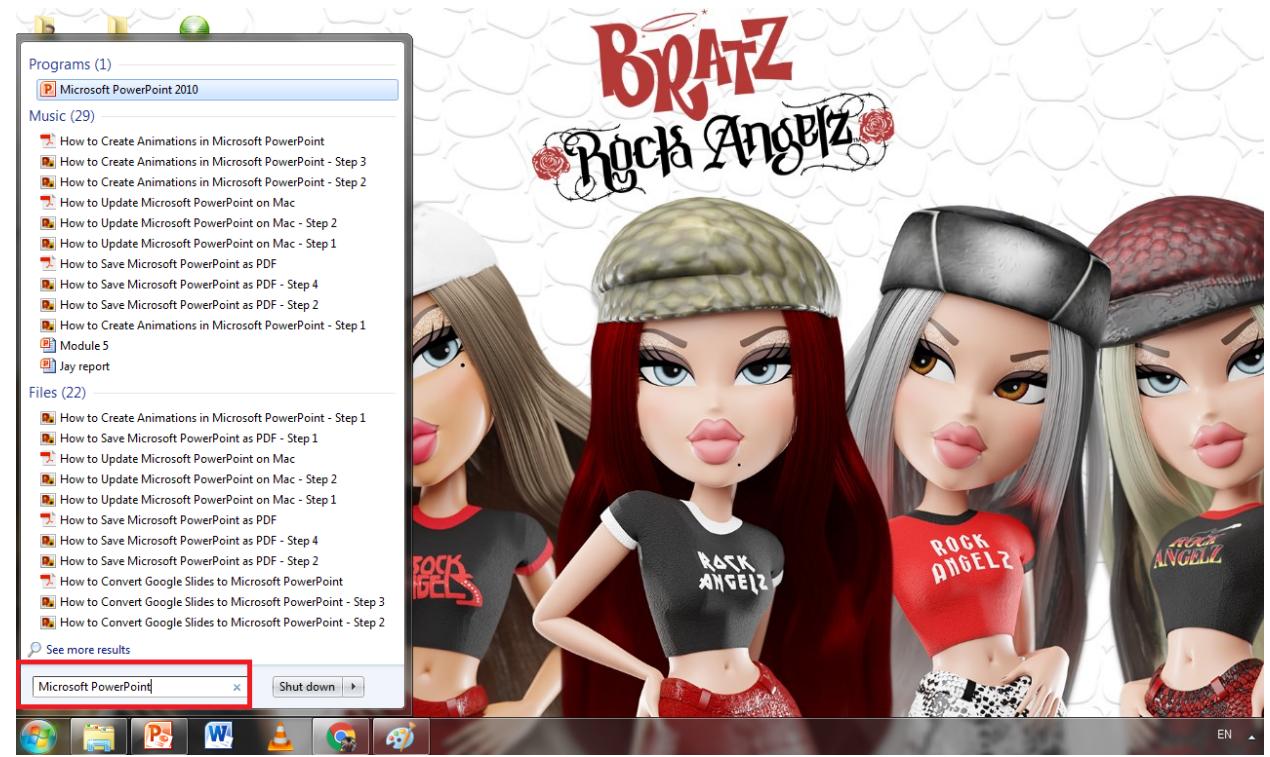

The most common process to search for a deleted file is to check your computer's recycle bin. Right-click the deleted PPT file and choose "Recover." Or, click "Start" on your computer and select "Search." Then, type the name of the PowerPoint file there if it can still be recovered.

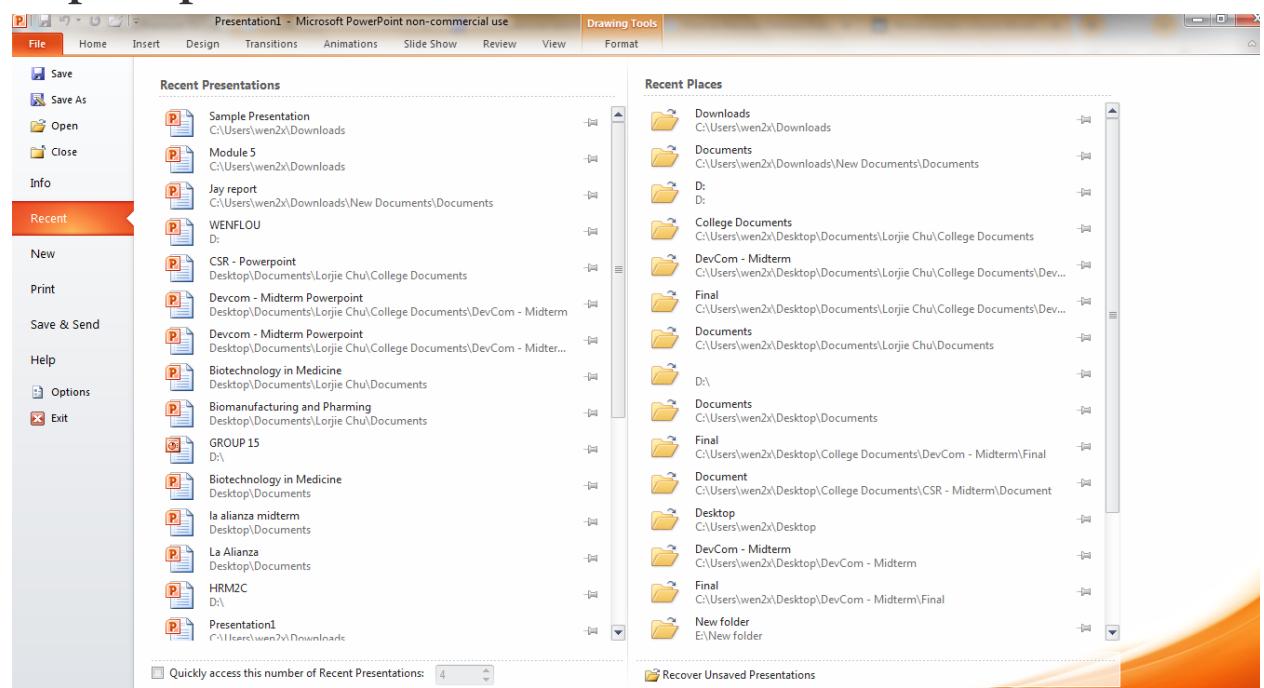

● **Step 2: Open Microsoft PowerPoint**

Another method is to access Microsoft PowerPoint. This part is where you can recover even your unsaved PPT files. Just click "File" and select "Recent." You would see the many PPT files you previously opened or worked with. Then, select that specific file to open and recover it.

## $\Xi$ Note

You cannot [use Microsoft Office PowerPoint](https://www.template.net/office/how-to-use-microsoft-office-powerpoint/) if you did not subscribe to [Microsoft](https://www.microsoft.com/en-us/microsoft-365/buy/microsoft-365) [365.](https://www.microsoft.com/en-us/microsoft-365/buy/microsoft-365) Make sure to subscribe or [download MS PowerPoint](https://www.template.net/office/how-to-download-microsoft-powerpoint-for-free/) for free temporarily.

# ● **Step 3: Use a Third-Party Tool**

For the worst-case scenario that you still can't find the deleted file even after doing the first two steps, it is time to download a third-party tool. This tool should recover deleted or unsaved PPT files such as the Kernel for Windows Data Recovery Free Version. Install the tool and follow the instructions given. No matter what tool you use, make sure you go for trusted tools only to prevent possible malware.

# **FAQs**

#### **Where are recovered PowerPoint files stored?**

Recovered PPT files are stored in the "Recent Presentations" which is under the "Recent" tab.

#### **Does PowerPoint save backup files?**

Yes, PowerPoint has an auto-save feature set as default wherein it can save your file every 10 minutes.

### **How do I recover a deleted PowerPoint in Windows 11?**

In Windows 11, open MS PowerPoint and select "File". Next, choose "Open" and "Recent." Then, go to the "Recover Unsaved Presentations" button to recover the deleted PPT file you need.